## **Publishing to iSpring Viewer**

iSpring Visuals offers an easy way to make your interaction more effective. With this tool, you can access your interactions on a wide range of devices, including Android tablets and iPads.

If you want to allow your users to store interactions locally on an Android tablet or iPad for offline viewing:

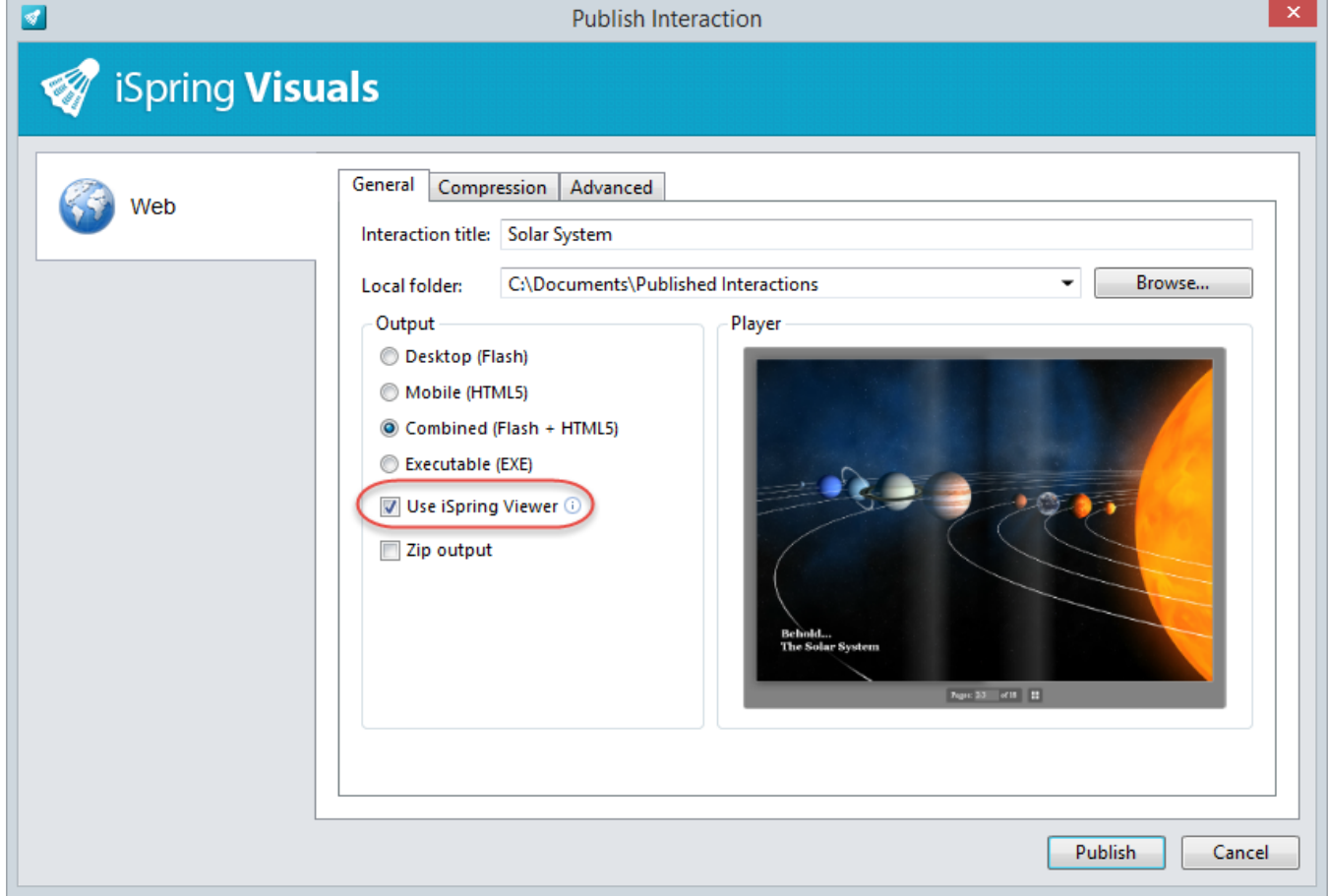

- 1. Select the **Use iSpring Viewer** checkbox
- 2. Next, upload your published interaction to any web site and share the link to the interaction with your users.
- 3. Then open the interaction link in the browser on your tablet. You will see the screen with the **Launch** button.
- 4. Tap **Launch** to view your interaction in the **iSpring Viewer** app.

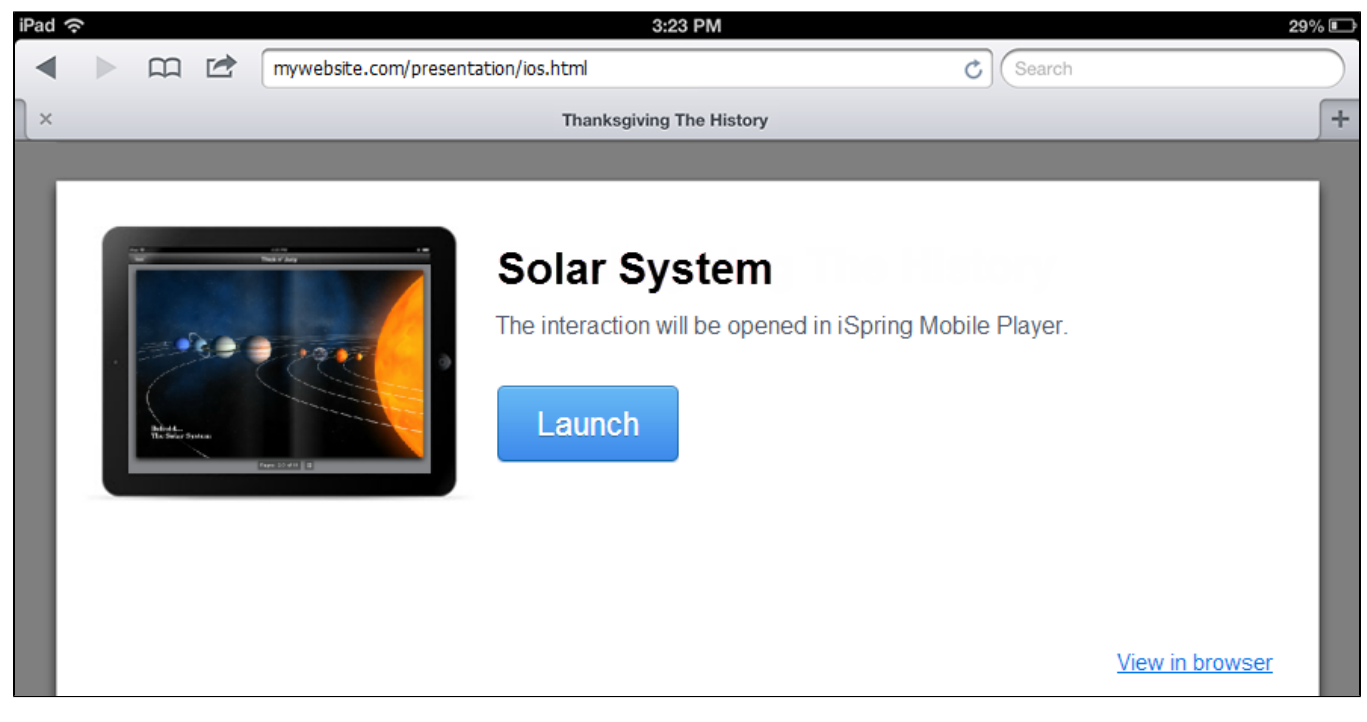

If the application is not installed on your device, you'll be asked to download it from the [Google Play](https://play.google.com/store/apps/details?id=com.ispringsolutions.mplayer&hl=en) or [Apple App Store](https://itunes.apple.com/us/app/ispring-viewer/id642452385?mt=8).

To start interaction playback, select it in the list and tap the **Play** button.

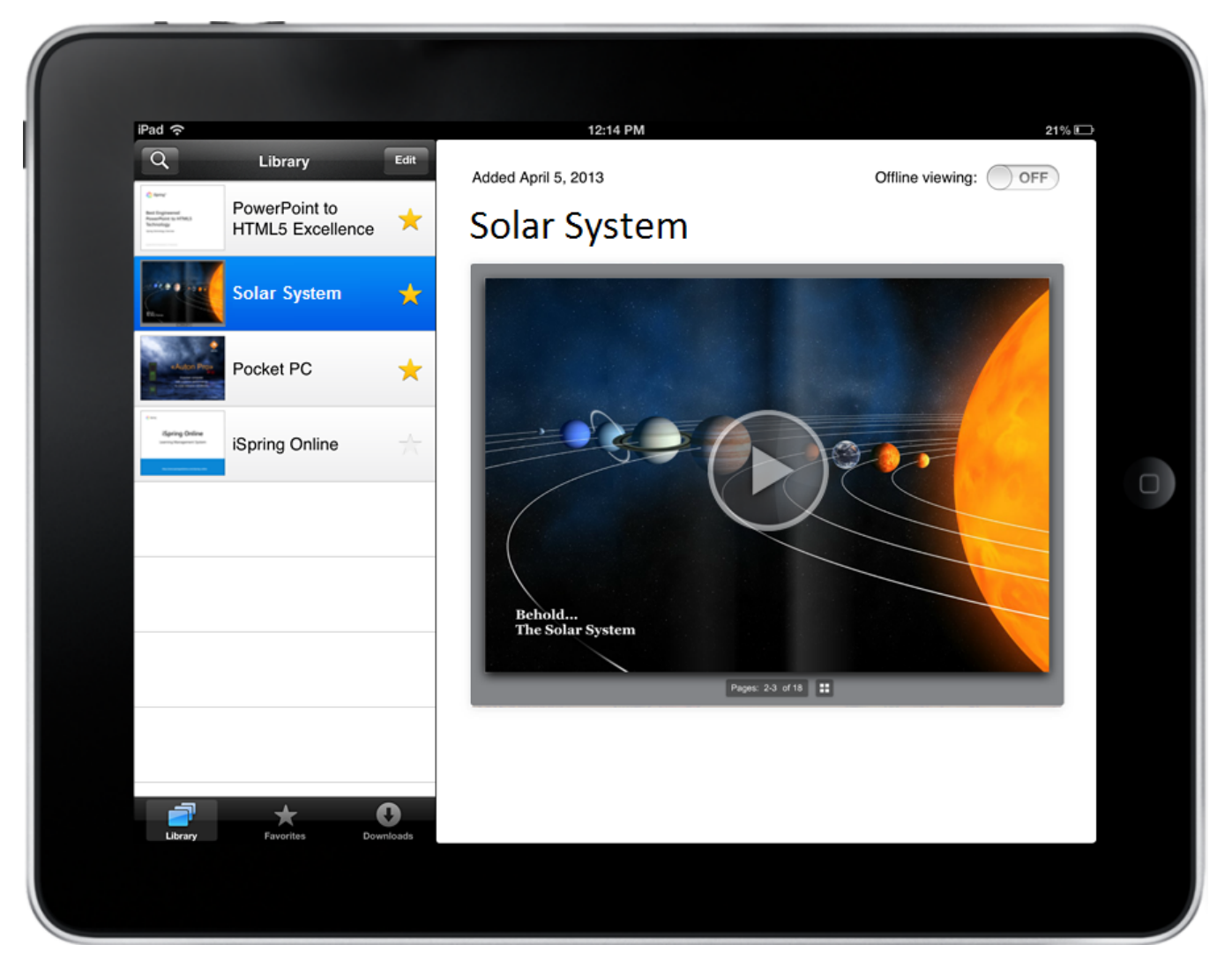

You can access interactions even when you are offline. To download an interaction for offline viewing, move the **Offline Viewing** slider to **On**. If you change it back to **Off**, the offline copy will be removed from your device.